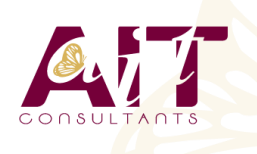

**SARL ONEO**  1025 rue Henri Becquerel Parc Club du Millénaire, Bât. 27 34000 MONTPELLIER **N° organisme : 91 34 0570434**

**Nous contacter : +33 (0)4 67 13 45 45 www.ait.fr contact@ait.fr**

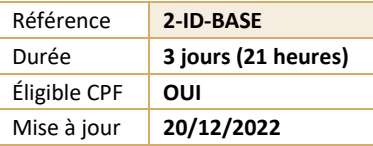

# **InDesign - Initiation**

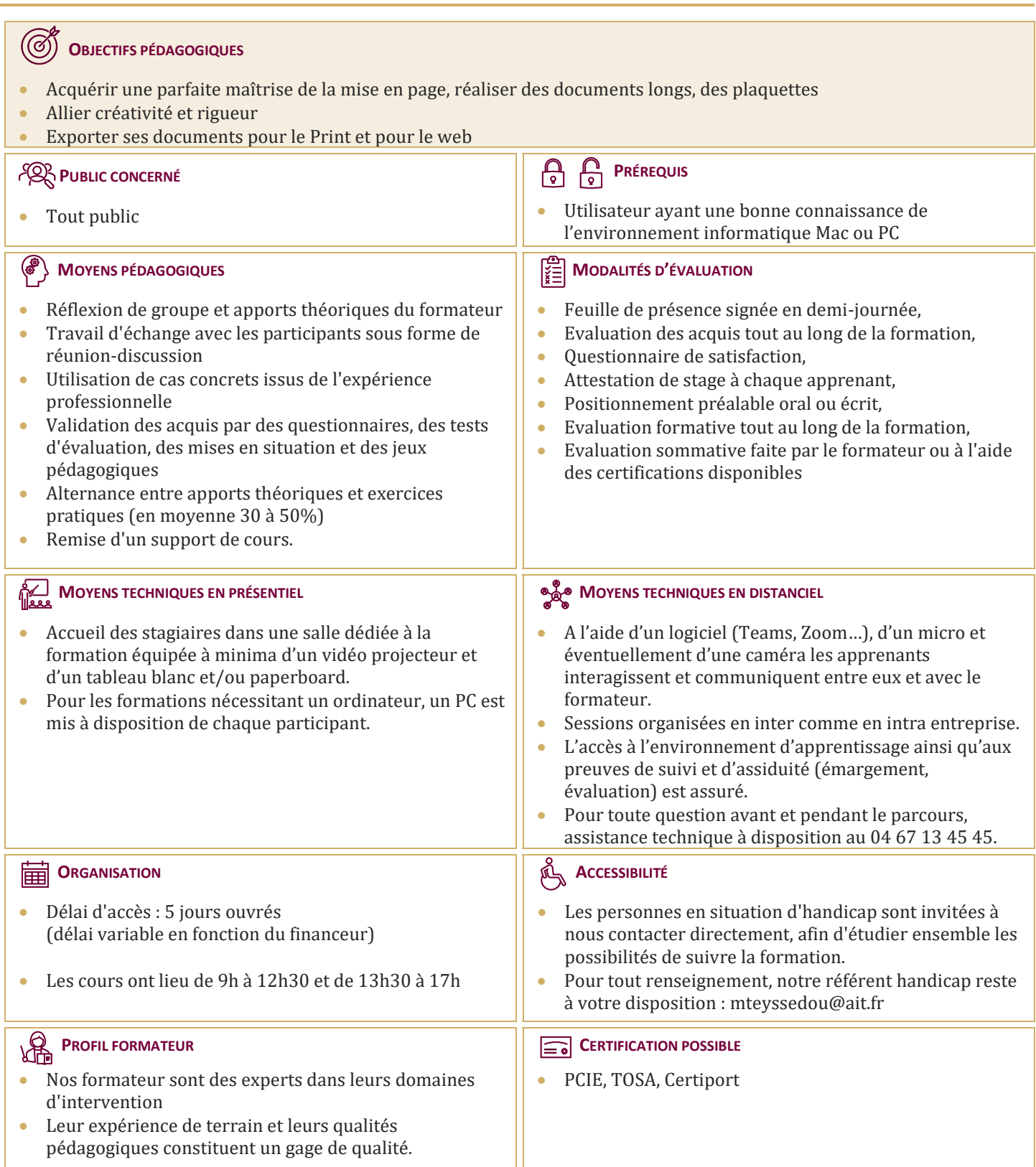

# **InDesign - Initiation**

# **INTRODUCTION**

- Définition de la PAO
- $\Box$  Méthode de travail
- $\Box$  Travail en amont : préparation d'une mise en page InDesign

# **AFFICHAGE**

- $\Box$  L'interface et la gestion des palettes
- Menus, raccourcis et espaces de travail personnalisés
- $\Box$  Réglage de la qualité d'affichage
- $\Box$  Le plan de travail, les règles, les repères commentés

# **LE DOCUMENT**

- $\Box$  Création d'un nouveau document
- $\Box$  Marges et colonnes, fond perdu
- Gestion des pages et des gabarits, folioter les pages
- $\Box$  Formats de page personnalisés et multiples

# **LES ATTRIBUTS GRAPHIQUES**

- Normes RVB, CMJN, Web, Pantone+
- $\Box$  Couleurs quadri, tons directs, les noirs
- $\Box$  Ombre portée, transparence

# **OUTILS**

- $\Box$  Outils de sélection, outil espace
- $\Box$  Formes géométriques simples
- $\Box$  Création de blocs : image, texte, objet, justification, utilisation de la grille, verrouillage
- $\Box$  Aspect des objets : fond et contour
- Styles d'objets, effets d'angle

### **TYPOGRAPHIE**

- $\Box$  Réglages de caractères et des paragraphes
- $\Box$  Interlignage, approche, crénage, césure
- $\Box$  Saisir, importer et chaîner du texte
- $\Box$  Importation de texte Word
- $\Box$  Emplacement et alignement du texte dans son bloc
- $\Box$  Paragraphes répartis sur plusieurs colonnes
- $\Box$  Texte captif, texte curviligne
- $\Box$  Corriger le texte, orthographe dynamique
- $\Box$  Filets de paragraphes, tabulations, lettrines
- $\Box$  Vectoriser du texte
- $\Box$  Styles de caractères et de paragraphes

### **IMAGES ET IMPORTATIONS**

- $\Box$  Formats de fichiers d'images
- $\Box$  Importer, cadrer, détourer et habiller des images
- $\Box$  Importations multiples
- $\Box$  Couleurs des images importées
- $\Box$  Gérer les liens avec les fichiers importés
- $\Box$  Copier depuis Illustrator

### **LES TABLEAUX**

- $\Box$  Créer un tableau, l'importer de Word ou d'Excel
- $\Box$  Formater, fusionner des cellules
- $\Box$  Styles de tableaux, styles de cellules

## **FINALISATION ET EXPORTATION**

- $\Box$  Contrôle en amont dynamique
- $\Box$  Corriger les erreurs fréquentes
- $\Box$  L'exportation PDF : PDF haute définition et PDF optimisé pour le web
- $\Box$  Vérifier et préparer un document pour l'imprimeur : Assemblage